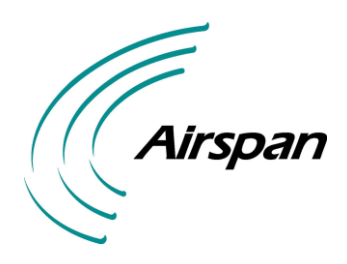

# UGD-D00658 Rev A

# **CRM Module User Guide**

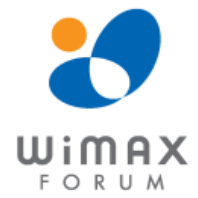

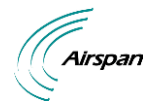

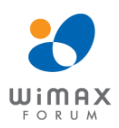

## <span id="page-1-0"></span>**Acknowledgements**

Airspan Networks Inc. acknowledges the following trademarks used within this document:

© Intel Corporation <http://www.intel.com/>

© Microsoft Corporation [http://www.microsoft.com](http://www.microsoft.com/)

**EXT SEQUANS COMMUNICATIONS [http://www.sequans.com](http://www.sequans.com/)** 

## <span id="page-1-1"></span>**Copyright**

© Copyright by **Airspan Networks Inc.,** 2012. All rights reserved worldwide.

The information contained within this document is proprietary and is subject to all relevant copyright, patent and other laws protecting intellectual property, as well as any specific agreements protecting Airspan Networks Inc. rights in the aforesaid information. Neither this document nor the information contained herein may be published, reproduced or disclosed to third parties, in whole or in part, without the express, prior, written permission of Airspan Networks Inc. In addition, any use of this document or the information contained herein for the purposes other than those for which it is disclosed is strictly forbidden.

Airspan Networks Inc. reserves the right, without prior notice or liability, to make changes in equipment design or specifications.

Information supplied by Airspan Networks Inc. is believed to be accurate and reliable. However, no responsibility is assumed by Airspan Networks Inc. for the use thereof nor for the rights of third parties which may be effected in any way by the use of thereof.

Any representation(s) in this document concerning performance of Airspan Networks Inc. product(s) are for informational purposes only and are not warranties of future performance, either expressed or implied. Airspan Networks Inc. standard limited warranty, stated in its sales contract or order confirmation form, is the only warranty offered by Airspan Networks Inc. in relation thereto.

This document may contain flaws, omissions or typesetting errors; no warranty is granted nor liability assumed in relation thereto unless specifically undertaken in Airspan Networks Inc. sales contract or order confirmation. Information contained herein is periodically updated and changes will be incorporated into subsequent editions. If you have encountered an error, please notify Airspan Networks Inc. All specifications are subject to change without prior notice.

Product performance figures quoted within this document are indicative and for information purposes only.

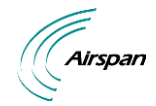

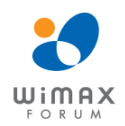

## <span id="page-2-0"></span>**Table of Contents**

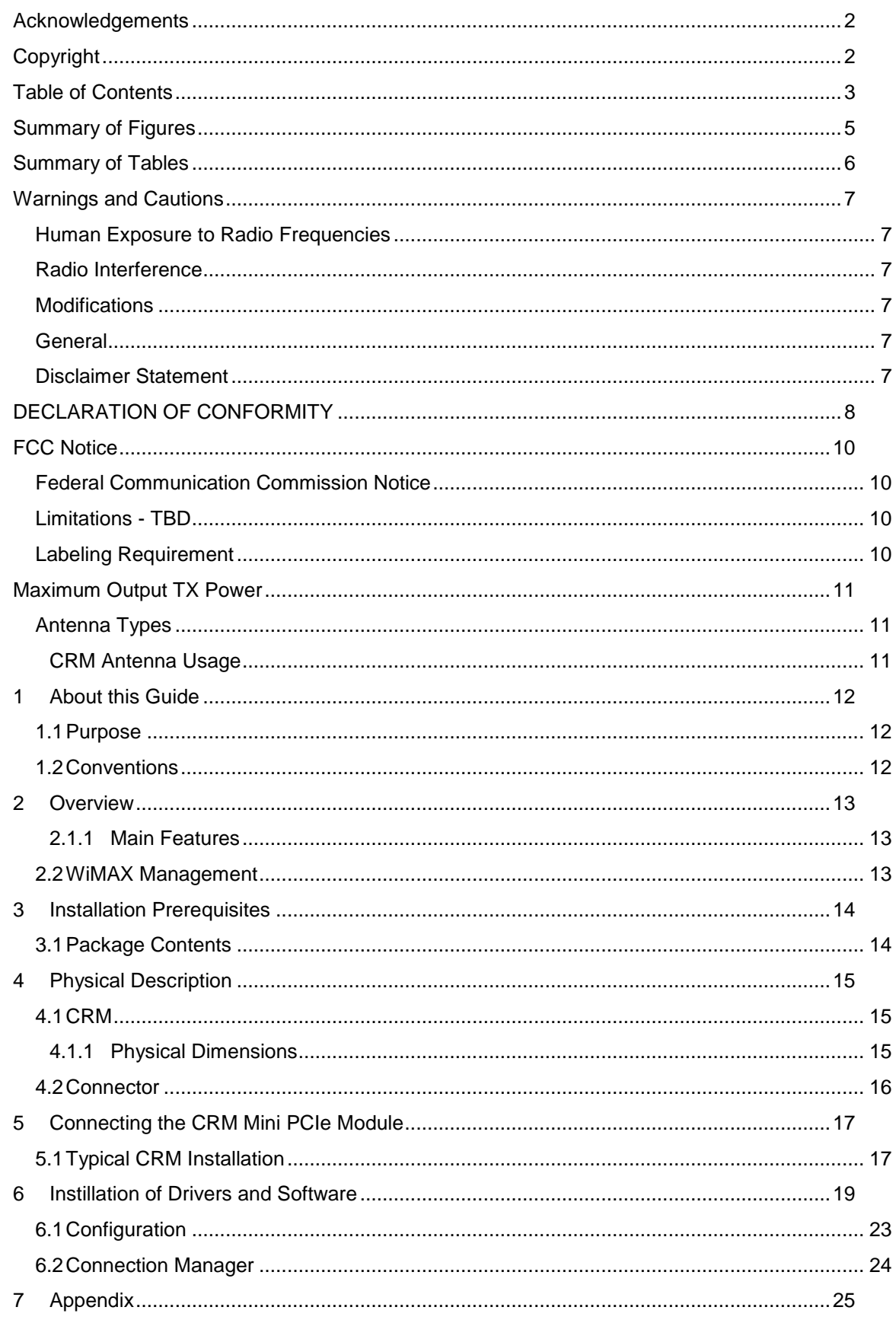

**UWB-D00658 Rev A** 

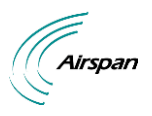

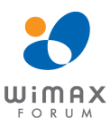

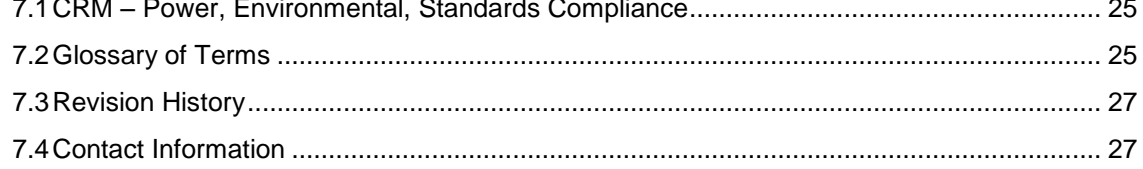

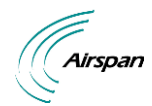

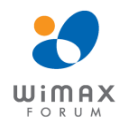

## <span id="page-4-0"></span>**Summary of Figures**

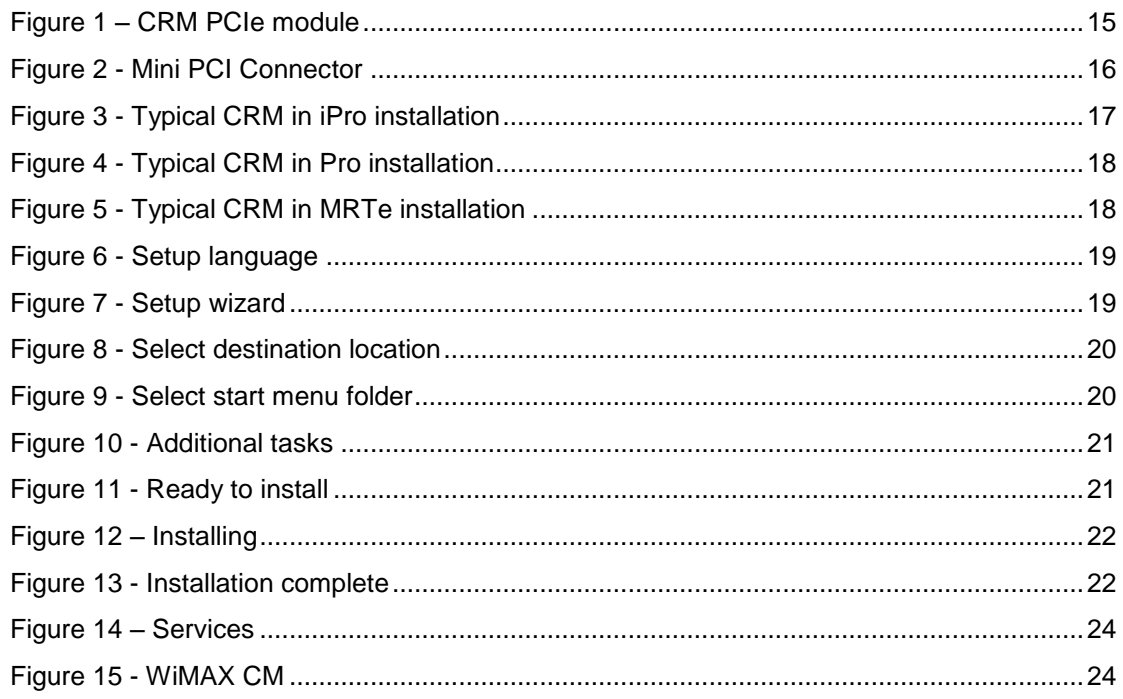

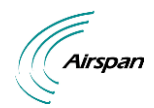

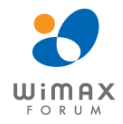

## <span id="page-5-0"></span>**Summary of Tables**

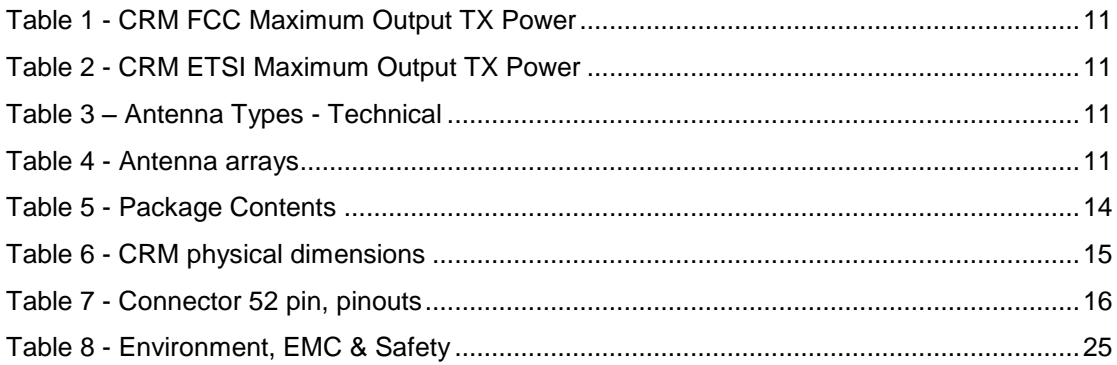

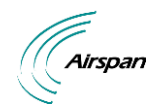

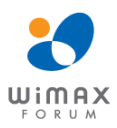

## <span id="page-6-0"></span>**Warnings and Cautions**

## <span id="page-6-1"></span>**Human Exposure to Radio Frequencies**

The WiMAX CRM Antennas should be installed a minimum distance of 25.4 Cm for the 3.65 GHz variant from your body.

## <span id="page-6-2"></span>**Radio Interference**

This equipment generates, uses, and can radiate radio frequency energy and, if not installed and used in accordance with the instructions, may cause harmful interference to internal vehicle radio communications.

Please ensure a maximum separation between the CRM's antenna and other antennas.

## <span id="page-6-3"></span>**Modifications**

Any changes and modifications to this device that are not expressly approved by Airspan Networks are not permitted and if done will result in voidance of warranty.

## <span id="page-6-4"></span>**General**

- $\triangleright$  Installation, replacement and service should be performed by qualified personnel who are familiar with local safety codes.
- $\triangleright$  Do not mount external antennas in inclement weather (such as rain or lightning) that may increase risk of electrocution.
- $\triangleright$  CRM does not provide protection from hazard energy in case of single fault condition.
- $\triangleright$  Power supply shall be limited up to 3A in normal and single fault condition.

## <span id="page-6-5"></span>**Disclaimer Statement**

The information in this document is subject to change without notice and does not represent a commitment on the part of the vendor. No warranty or representation, either expressed or implied, is made with respect to the quality, accuracy or fitness for any particular purpose of this document. The manufacturer reserves the right to make changes to the content of this document and/or the products associated with it at any time without obligation to notify any person or organization of such changes. In no event will the manufacturer be liable for direct, indirect, special, incidental or consequential damages arising out of the use or inability to use this product or documentation, even if advised of the possibility of such damages. This document contains materials protected by copyright. All rights are reserved. No part of this manual may be reproduced or transmitted in any form, by any means or for any purpose without expressed written consent of its authors. Product names appearing in this document are mentioned for identification purchases only. All trademarks, product names or brand names appearing in this document are registered property of their respective owners.

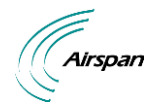

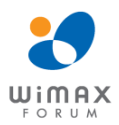

## <span id="page-7-0"></span>**DECLARATION OF CONFORMITY**

## **European Community, Switzerland, Norway, Iceland, and Liechtenstein Declaration of Conformity with Regard to the R&TTE Directive 1999/5/EC**

#### **English:**

This equipment is in compliance with the essential requirements and other relevant provisions of Directive 1999/5/EC.

#### **Deutsch:**

Dieses Gerät entspricht den grundlegenden Anforderungen und den weiteren entsprecheneden Vorgaben der Richtlinie 1999/5/EU.

#### **Dansk:**

Dette udstyr er i overensstemmelse med de væsentlige krav og andre relevante bestemmelser i Directiv 1999/5/EF.

#### **Español:**

Este equipo cumple con los requisitos esenciales asi como con otras disposiciones de la Directive 1999/5/EC.

#### **Greek:**

ΜΕ ΤΗΝ ΠΑΡΟΥΣΑ Airspan ΔΗΛΩΝΕΙ ΟΤΙ Ο ΕΞΟΠΛΙΣΜΟΣ ΣΥΜΜΟΡΦΩΝΕΤΑΙ ΠΡΟΣ ΤΙΣ ΟΥΣΙΩΔΕΙΣ ΑΠΑΙΤΗΣΕΙΣ ΚΑΙ ΤΙΣ ΛΟΙΠΕΣ ΣΧΕΤΙΚΕΣ ΔΙΑΤΑΞΕΙΣ ΤΗΣ ΟΔΗΓΙΑΣ 1999/5/ΕΚ.

#### **Français:**

Cet appareil est conforme aux exigencies essentialles et aux autres dispositions pertinantes de la Directive 1999/5/EC.

### **Íslenska:**

Þessi búnaður samrýmist lögboðnum kröfum og öðrum ákvæðum tilskipunar 1999/5/ESB.

#### **Italiano:**

Questo apparato é conforme ai requisiti essenziali ed agli altri principi sanciti dalla Direttiva 1999/5/EC.

#### **Nederlands:**

Deze apparatuur voldoet aan de belangrijkste eisen en andere voorzieningen van richtlijn 1999/5/EC.

#### **Norsk:**

Dette utstyret er i samsvar med de grunnleggende krav og andre relevante bestemmelser i EU-directiv 1999/5/EC.

#### **Português:**

Este equipamento satisfaz os requisitos essenciais e outras provisões da Directiva 1999/5/EC.

#### **Suomalainen:**

Tämä laite täyttää direktiivin 1999/5/EY oleelliset vaatimukset ja on siinä asetettujen muidenkin ehtojen mukainen.

#### **Svenska:**

Denna utrustning är i överensstämmelse med de väsentliga kraven och andra relevanta bestämmelser i Direktiv 1999/5/EC.

### **Român:**

Acest echipament este în conformitate cu cerințele esențiale și alte prevederi relevante ale Directivei 1999/5/CF

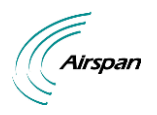

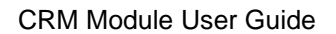

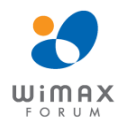

The Declaration of Conformity related to this product can be obtained from [product\\_management@Airspan.com](mailto:product_management@Airspan.com)

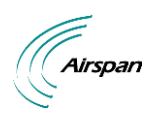

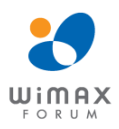

## <span id="page-9-0"></span>**FCC Notice**

## <span id="page-9-1"></span>**Federal Communication Commission Notice**

The United States Federal Communication Commission (FCC) and the Canadian Department of Communications have established certain rules governing the use of electronic equipment. Part 15, Class B.

This device complies with Part 15 of FCC rules. Operation is subject to the following two conditions:

- 1. This device may not cause harmful interference, and
- 2. This device must accept any interference received, including interference that may cause undesired operation. This equipment has been tested and found to comply with the limits for a Class B digital device, pursuant to Part 15 of the FCC Rules. These limits are designed to provide reasonable protection against harmful interference in a residential installation. This equipment generates uses and can radiate radio frequency energy, and if not installed and used in accordance with the instructions, may cause harmful interference to radio communications. However, there is no guarantee that interference will not occur in a particular installation. If this equipment does cause harmful interference to radio or television reception, which can be determined by turning off and on, the user is encouraged to try to correct the interference by one or more of the following measures:
	- $\triangleright$  Reorient or relocate the receiving antenna.
	- $\triangleright$  Increase the separation between the equipment and receiver.
	- $\triangleright$  Connect the equipment into an outlet on a circuit different from that to which the receiver is connected.
	- $\triangleright$  Consult the dealer or an experienced radio/TV technician for help.

## <span id="page-9-2"></span>**Limitations**

The CRM PCIe module is a terminal station intended for use in the Airspan outdoor CPE V70 and MRTe series.

Antenna Limitations – see [Antenna Types](#page-10-1)

## <span id="page-9-3"></span>**Labeling Requirement**

Airspan CPE V70 and MRTe series label must include wording similar to the following:

> "Contains FCC ID:PIDCRM3650"

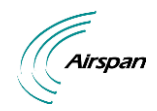

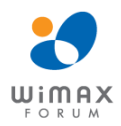

## <span id="page-10-0"></span>**Maximum Output TX Power**

### <span id="page-10-3"></span>**Table 1 - CRM FCC Maximum Output TX Power**

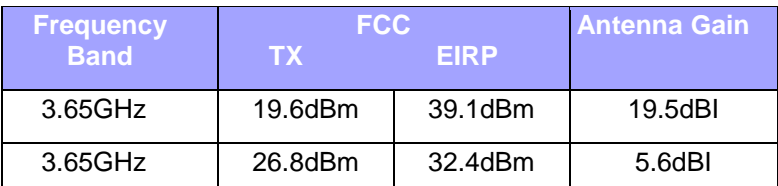

#### <span id="page-10-4"></span>**Table 2 - CRM ETSI Maximum Output TX Power**

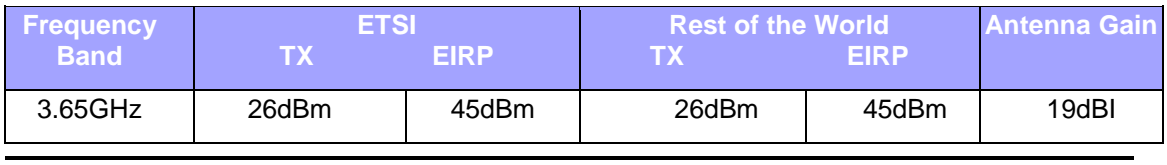

*Caution:* Do not set maximum output TX power to higher than local regulations.

## <span id="page-10-1"></span>**Antenna Types**

P

### <span id="page-10-5"></span>**Table 3 – Antenna Types - Technical**

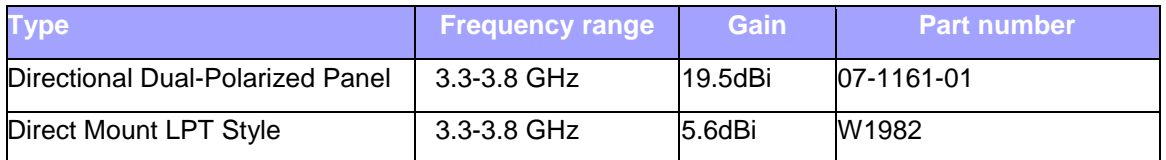

## <span id="page-10-2"></span>**CRM Antenna Usage**

dit-Hoty **M** 

CRM has two (2) RF ports that can be connected to two single-port antennas

*Note:* Appropriate mounting kit (included) for the antenna(s) is required.

• Dual polarized antenna with two (2) ports - connected via 2 RF jumper cables.

The following table describes the antenna arrays:

#### <span id="page-10-6"></span>**Table 4 - Antenna arrays**

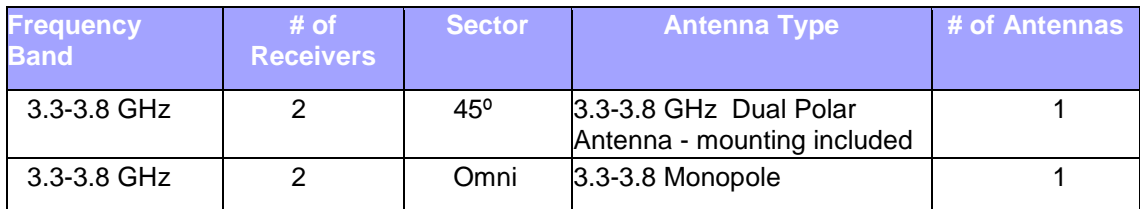

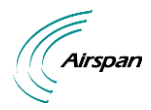

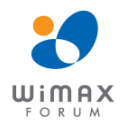

## <span id="page-11-0"></span>**1 About this Guide**

This section discusses the purpose, intended audience, conventions, referenced documentation and organization for this guide.

## <span id="page-11-1"></span>**1.1 Purpose**

This User Guide is intended as an instruction manual for professional system integrators to provide step-by-step factory integration instructions for setting up, installing and initial configuration of the CRM Mini PCIe module. These procedures include:

- $\triangleright$  System Overview<br>  $\triangleright$  Installation Prerect
- Installation Prerequisites
- $\triangleright$  Physical description
- ▶ Connecting
- $\triangleright$  Initial Device Configurations

## <span id="page-11-2"></span>**1.2 Conventions**

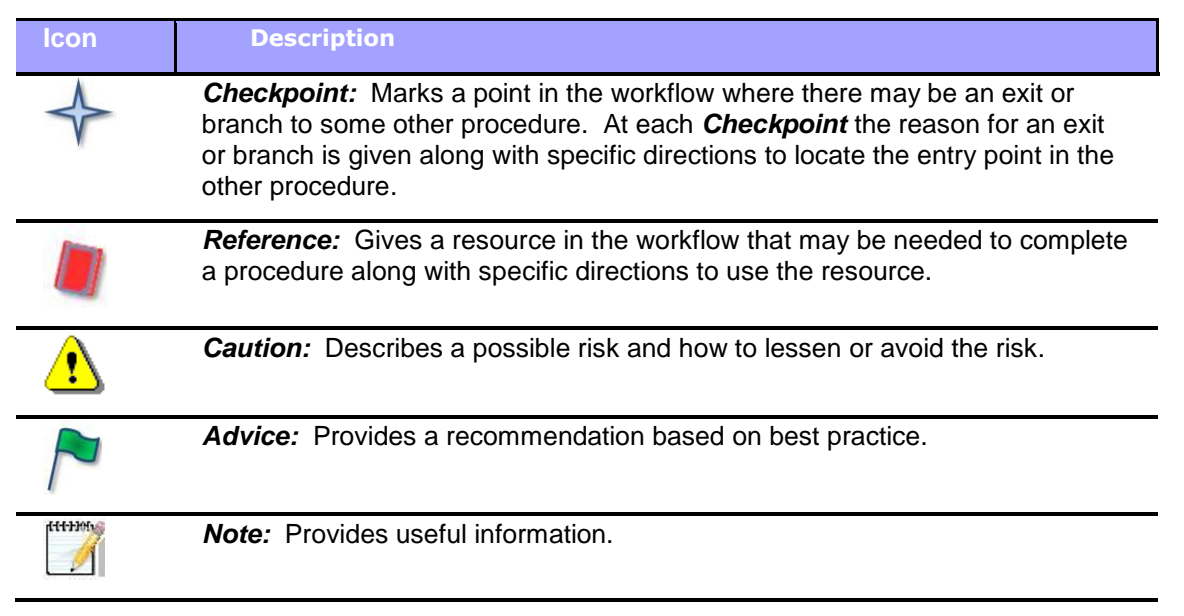

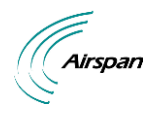

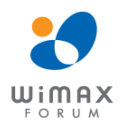

## <span id="page-12-0"></span>**2 Overview**

The Airspan CRM Mini PCIe module is a product specific WiMAX module designed to be embedded in Airspan MiMAX Pro, iPro and MRTe products allowing WiMAX connectivity. The Wireless protocols that come with this product ensure data security and isolation from interference generated by other radio frequencies.

The CRM module supports MIMO antenna technology and high power output.

## <span id="page-12-1"></span>**2.1.1 Main Features**

The Airspan WiMAX CRM Mini PCIe module provides the following main features:

> Based on the WiMAX IEEE 802.16e wireless technology.

## <span id="page-12-2"></span>**2.2 WiMAX Management**

- $\triangleright$  Software is upgraded locally and remotely.
- $\triangleright$  Designed for local and remote management via the Host processor.

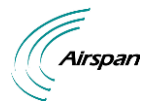

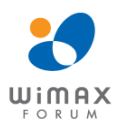

## <span id="page-13-0"></span>**3 Installation Prerequisites**

Before installing your CRM, read the following:

## <span id="page-13-1"></span>**3.1 Package Contents**

Examine the Airspan WiMAX CRM shipping container. If you notice any damage, or missing items as listed in the Packing List, immediately notify the carrier that delivered the unit and contact an Airspan representative.

The CRM kit should contain the following items:

CRM Mini PCIe Module

#### <span id="page-13-2"></span>**Table 5 - Package Contents**

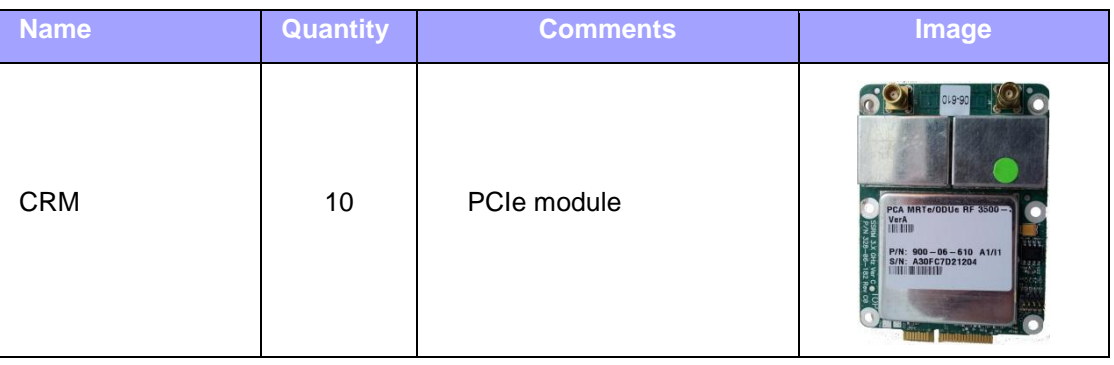

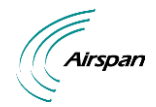

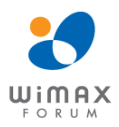

## <span id="page-14-0"></span>**4 Physical Description**

This section provides a description of the components of the CRM installation:

- > [Dimensions](#page-14-2)
- **▶** [Connector](#page-14-5)

## <span id="page-14-1"></span>**4.1 CRM**

The CRM Mini PCIe module

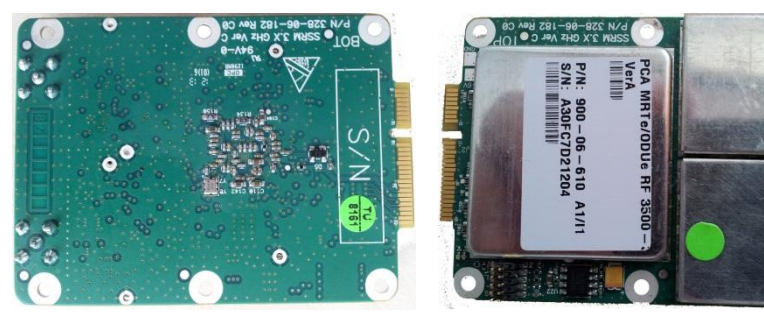

**Figure 1 – CRM PCIe module**

## <span id="page-14-3"></span><span id="page-14-2"></span>**4.1.1 Physical Dimensions**

The table below lists the physical dimensions of the CRM Mini PCIe module.

## <span id="page-14-4"></span>**Table 6 - CRM physical dimensions**

<span id="page-14-5"></span>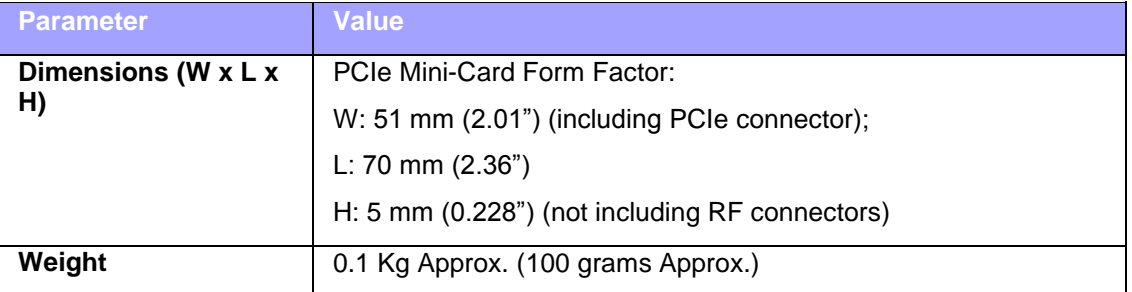

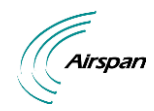

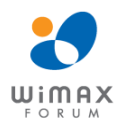

## <span id="page-15-0"></span>**4.2 Connector**

The connector is described below:

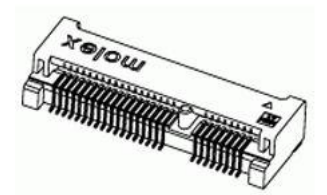

<span id="page-15-1"></span>**Figure 2 - Mini PCI Connector**

<span id="page-15-2"></span>**Table 7 - Connector 52 pin, pinouts**

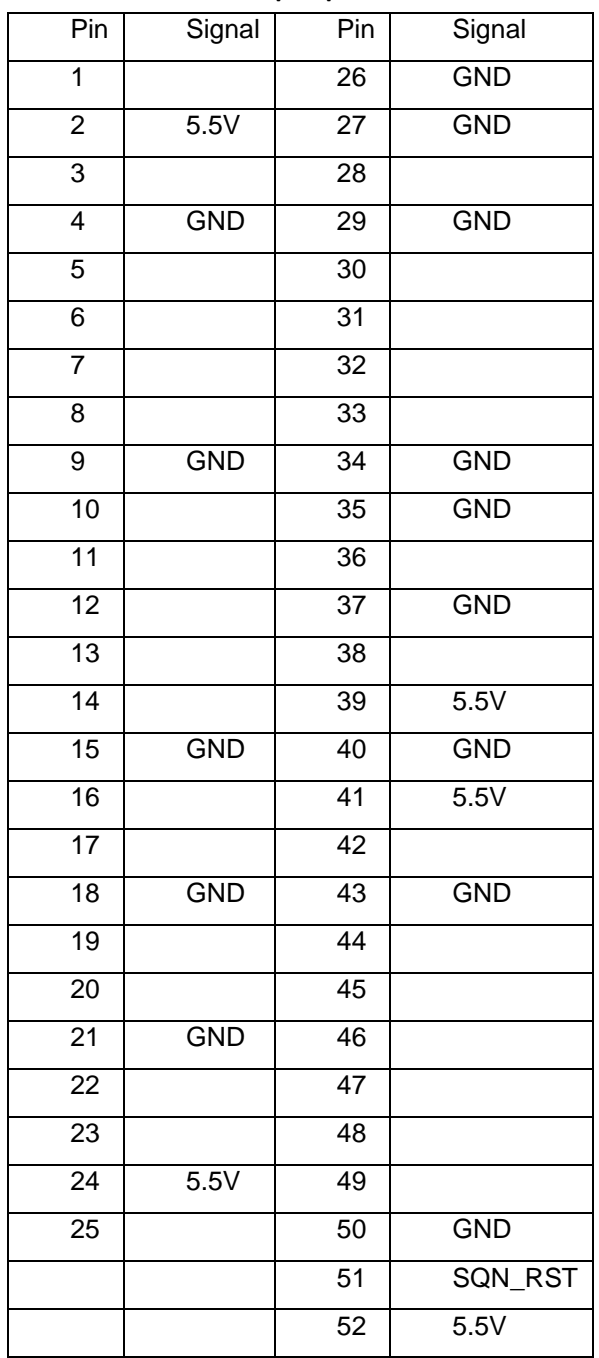

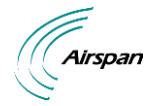

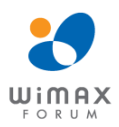

## <span id="page-16-0"></span>**5 Connecting the CRM Mini PCIe Module**

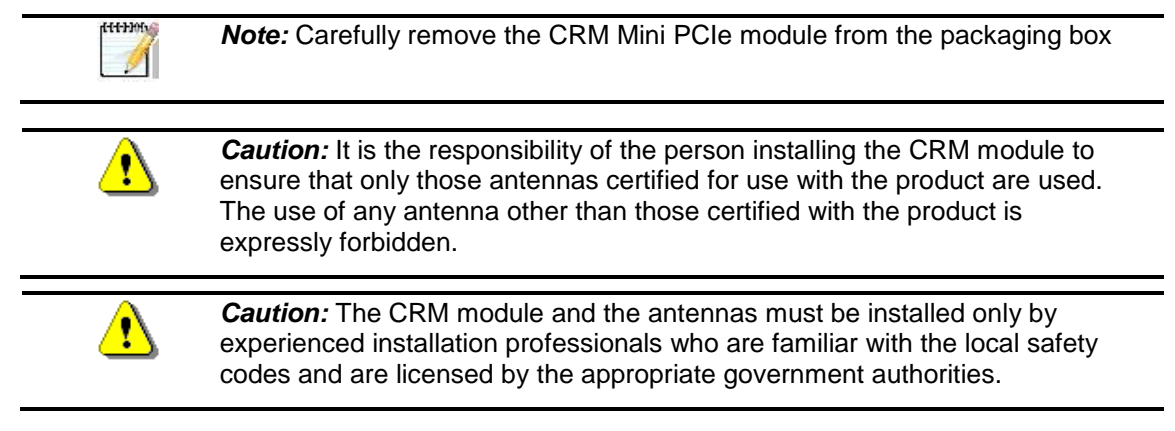

### **To connect the CRM Module:**

- 1. Make sure the unit is turned off. Remove the cover from the unit.
- 2. Carefully slide the CRM Mini PCIe module into the mini PCI slot. Align the pins and push evenly and slowly and ensure it is properly seated.
- 3. After the device has been connected, Windows will detect the module and you will be prompted to install the software and drivers.

## <span id="page-16-1"></span>**5.1 Typical CRM Installation**

The following displays a typical installation with the CRM Mini PCIe module installed.

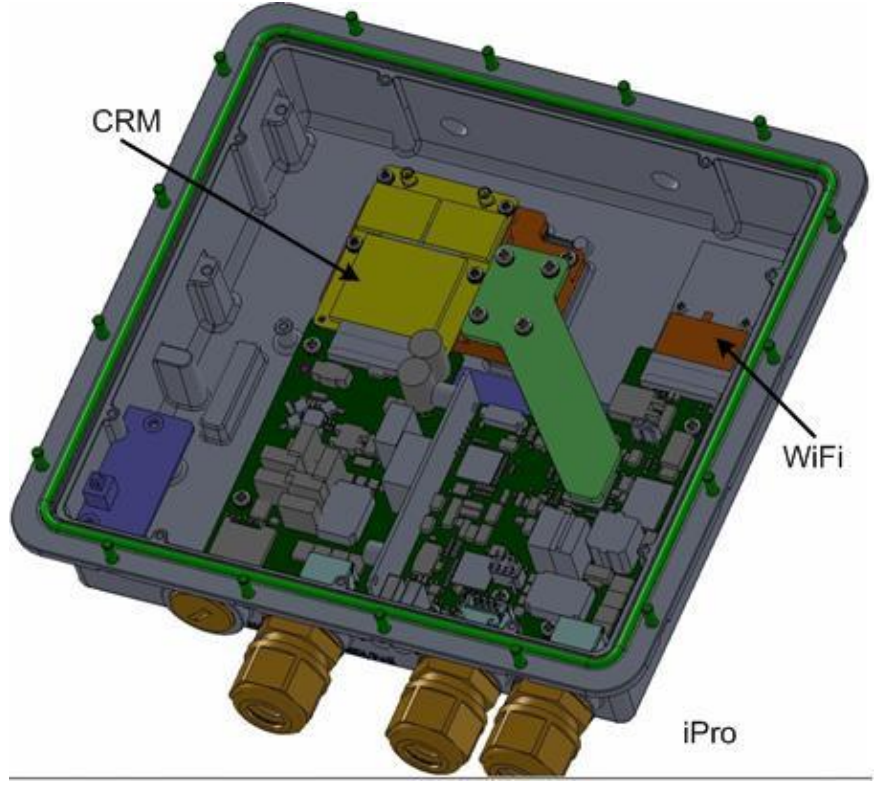

<span id="page-16-2"></span>**Figure 3 - Typical CRM in iPro installation**

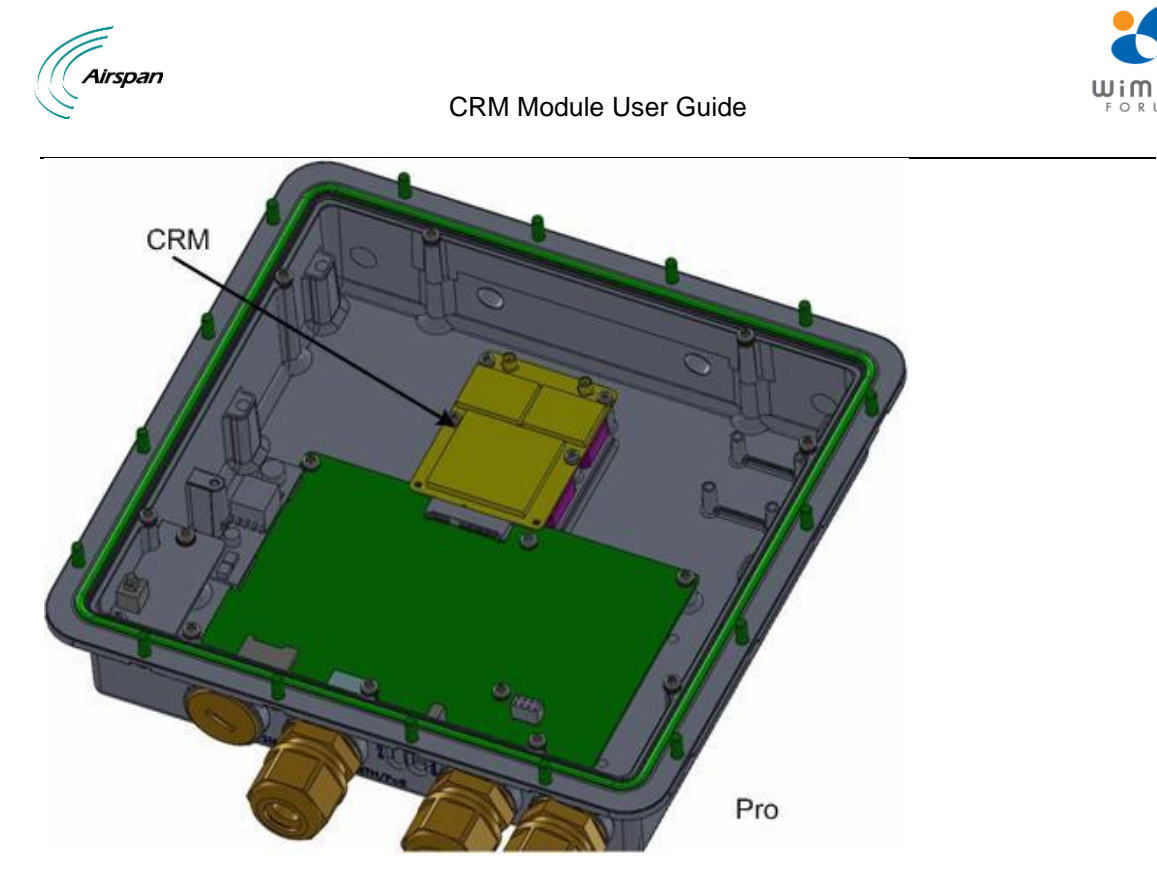

**Figure 4 - Typical CRM in Pro installation**

<span id="page-17-0"></span>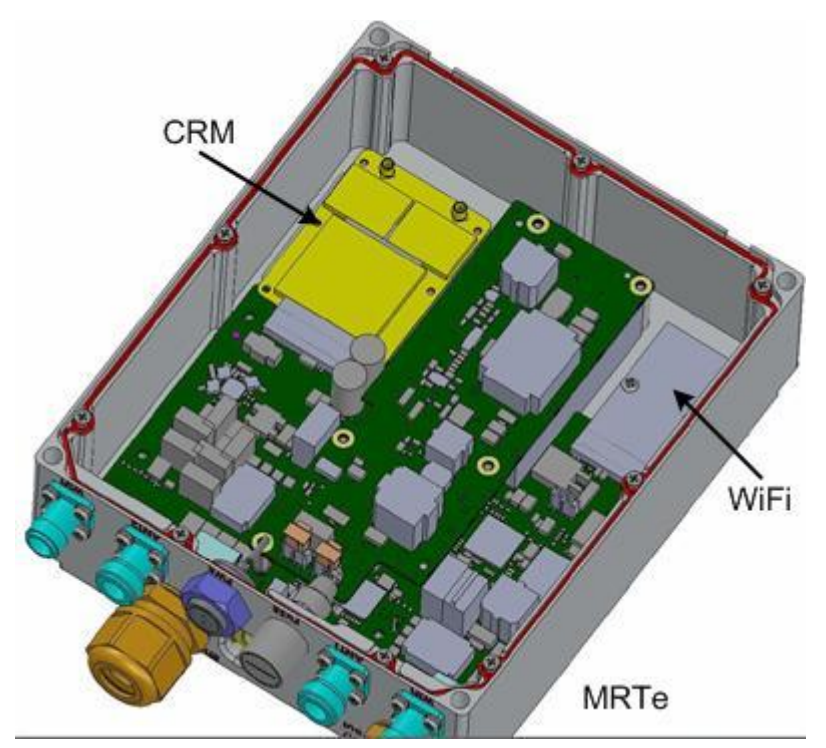

<span id="page-17-1"></span>**Figure 5 - Typical CRM in MRTe installation**

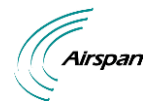

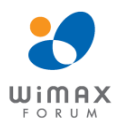

## <span id="page-18-0"></span>**6 Instillation of Drivers and Software**

- 1. Exit all Windows programs. After recognizing the USB connection installation will initiate automatically.
- 2. When prompted select the language to use during the installation.

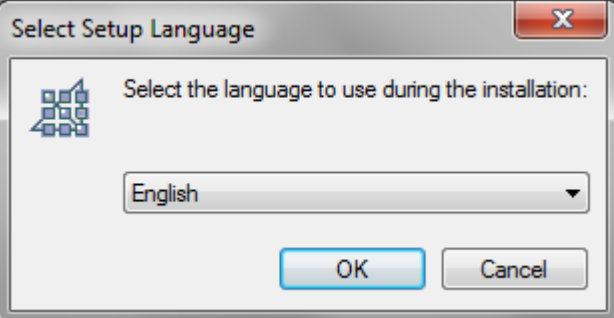

#### <span id="page-18-1"></span>**Figure 6 - Setup language**

- 3. Click **OK** to continue.
- 4. The Setup Wizard will walk you through the process.

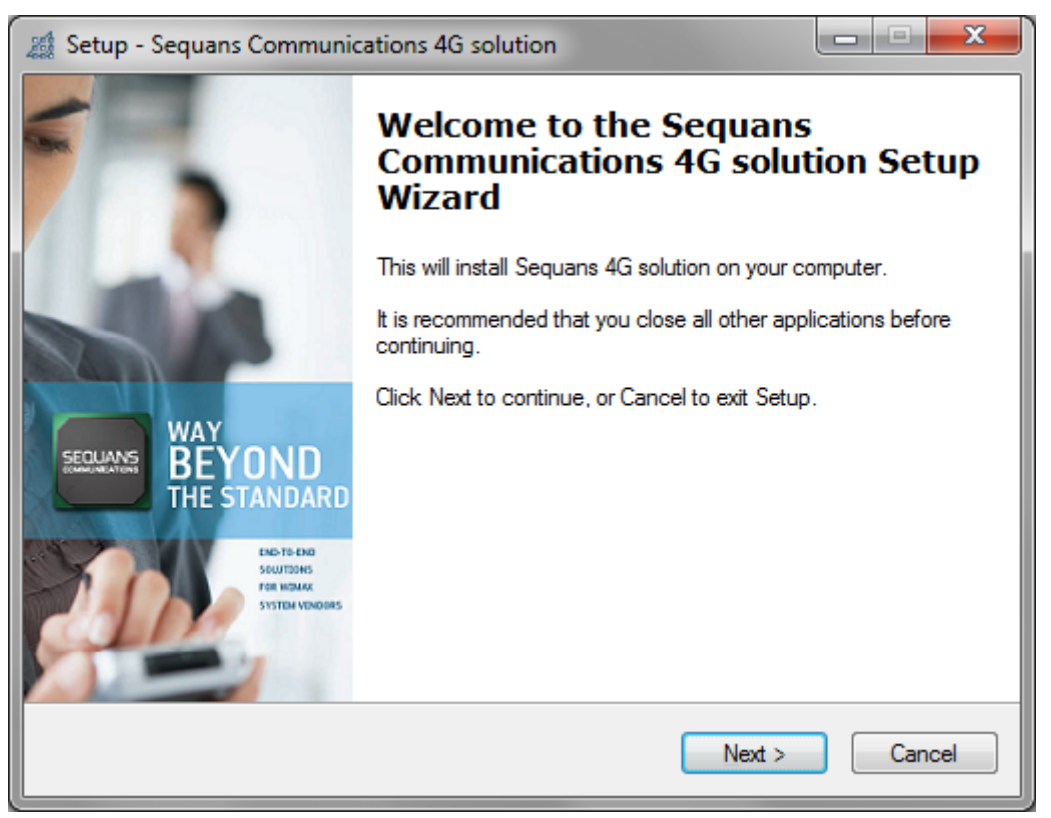

#### <span id="page-18-2"></span>**Figure 7 - Setup wizard**

5. Click **Next** to continue.

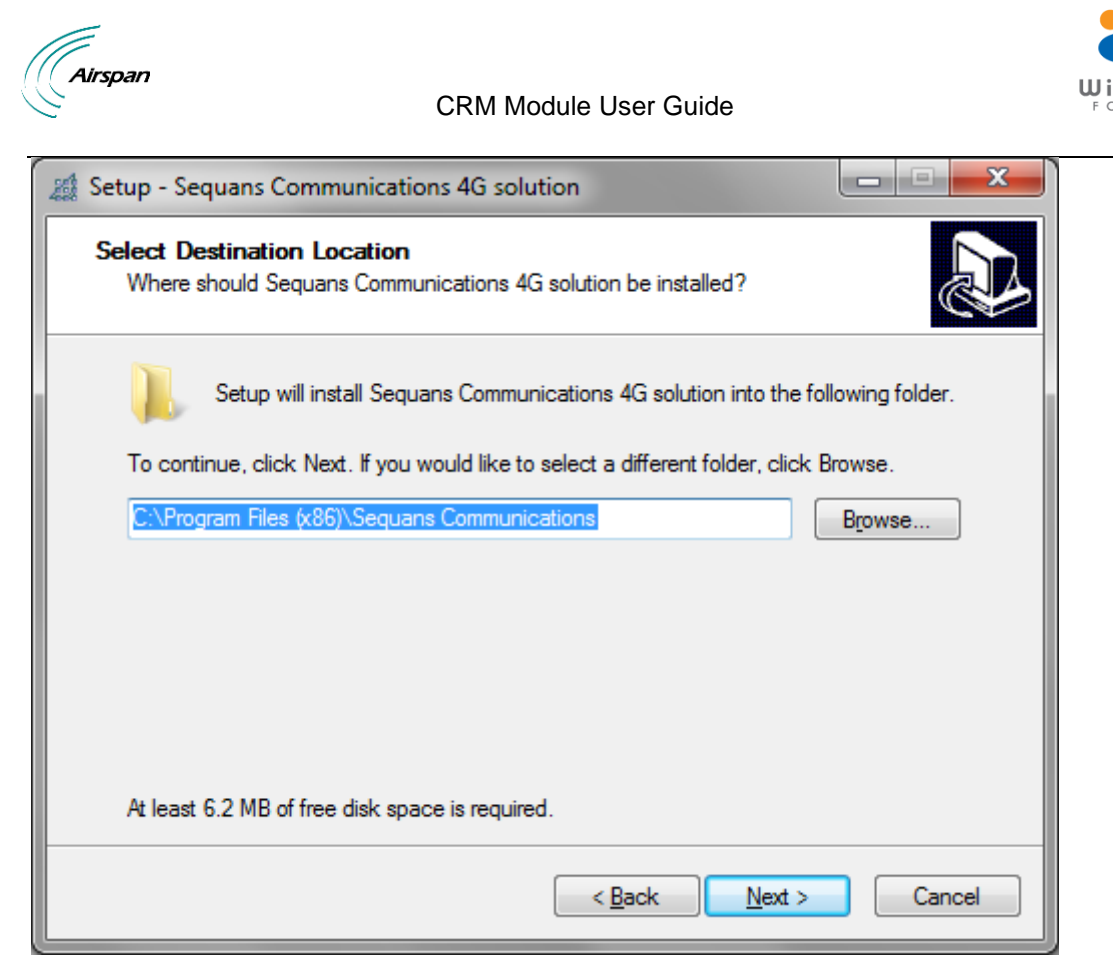

### <span id="page-19-0"></span>**Figure 8 - Select destination location**

6. Click **Next** to continue.

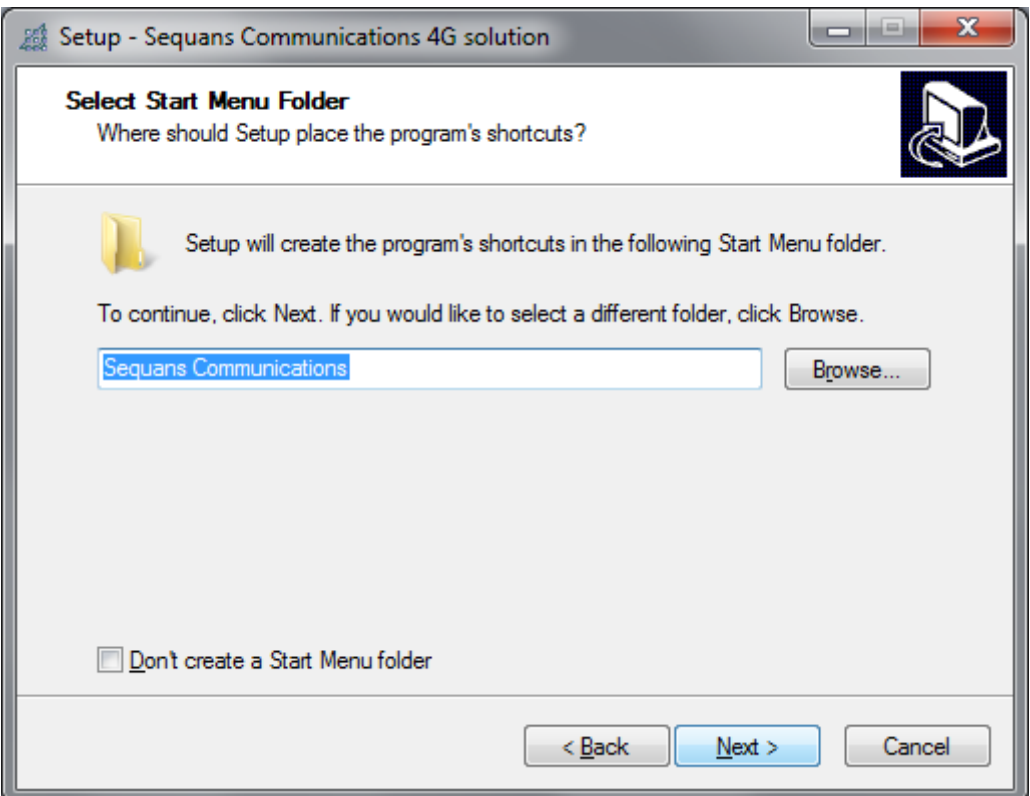

### <span id="page-19-1"></span>**Figure 9 - Select start menu folder**

7. Click **Next** to continue.

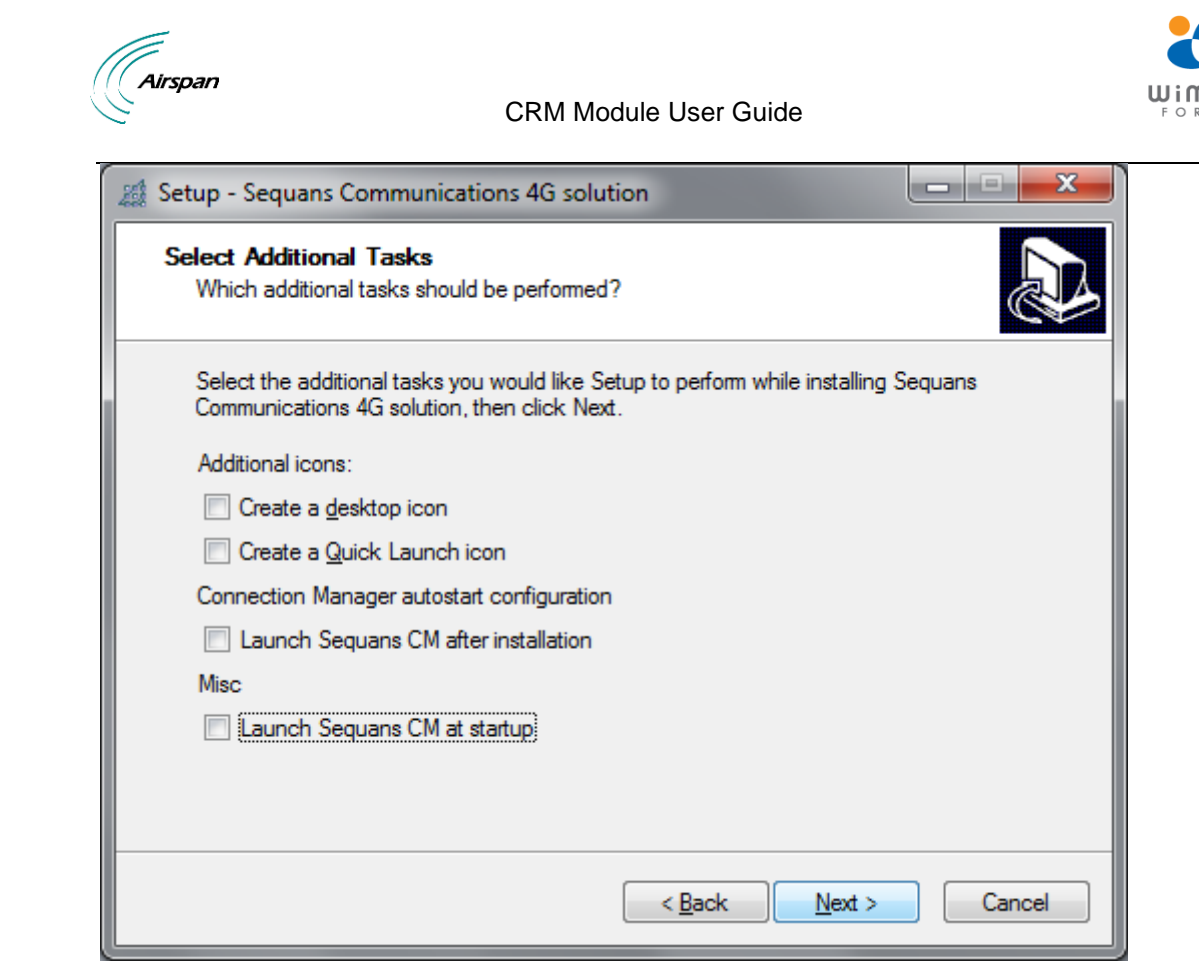

#### <span id="page-20-0"></span>**Figure 10 - Additional tasks**

- 8. Select additional tasks, if required.
- 9. Click **Next** to continue.

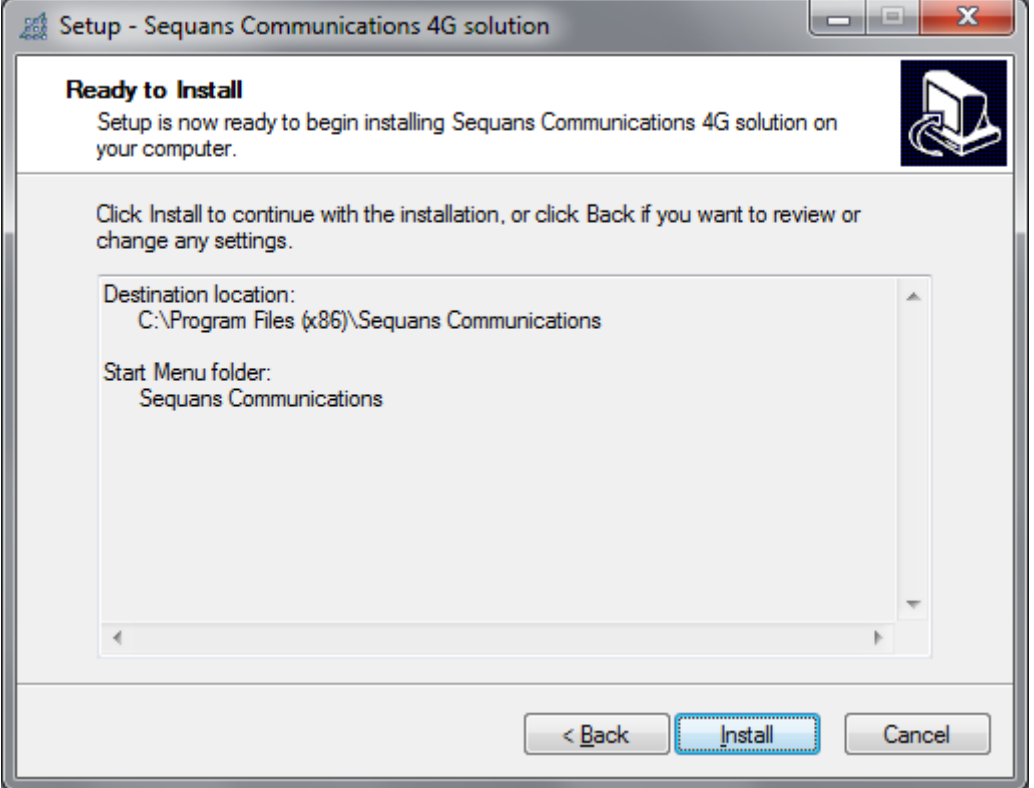

#### <span id="page-20-1"></span>**Figure 11 - Ready to install**

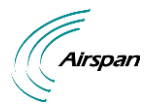

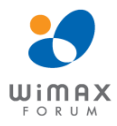

#### 10. Click Install to continue installation

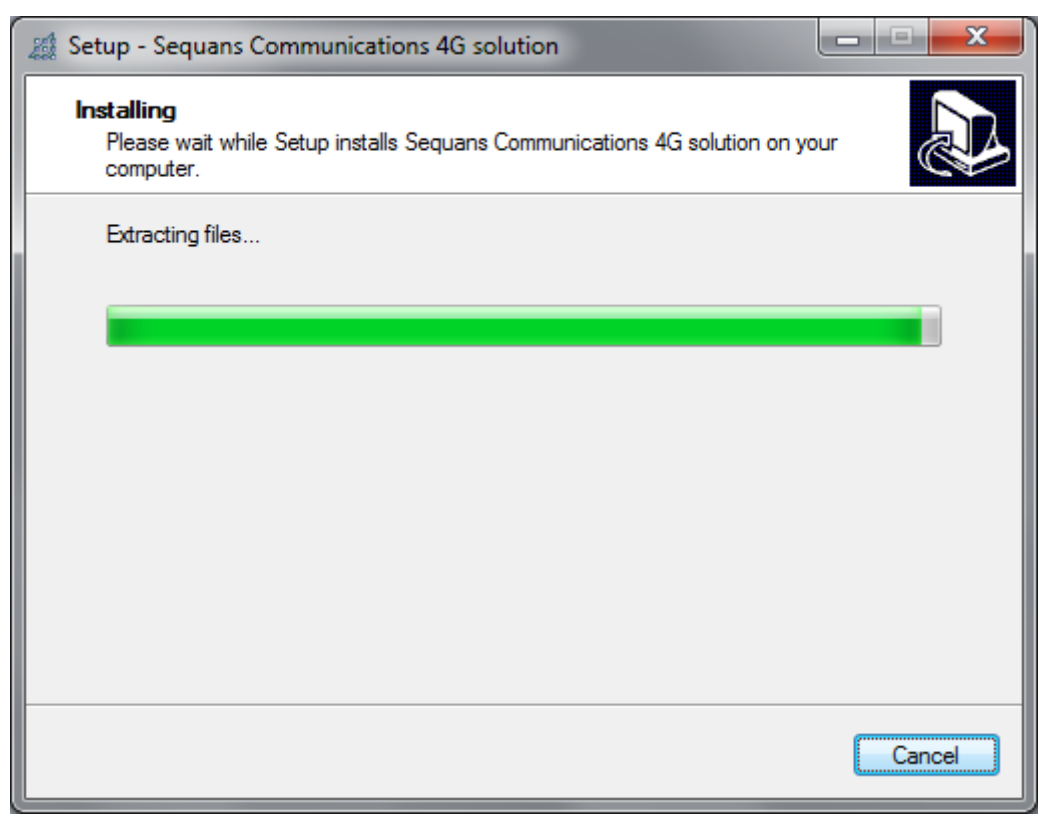

#### <span id="page-21-0"></span>**Figure 12 – Installing**

11. Wait while installation continues.

<span id="page-21-1"></span>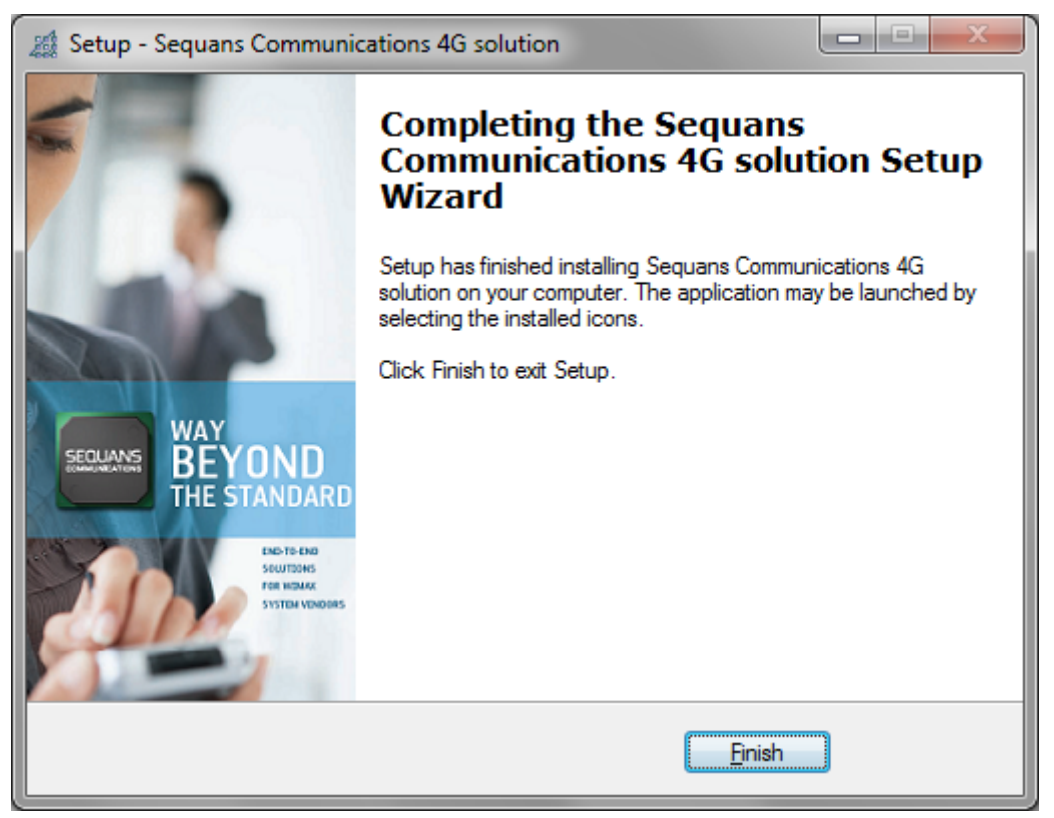

**Figure 13 - Installation complete**

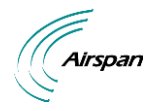

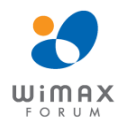

12. After Installation is complete click **Finish**.

## <span id="page-22-0"></span>**6.1 Configuration**

1. Navigate to the sequansd.xml file location C:\Program Files\Sequans Communication which is used to configure frequency, bandwidth, etc. as shown below:

<?xml version="1.0"?>

-<sequansd>

<!-- DCC configuration -->

<!-- default config is listening on port 7771 on localhost. Change to IP address 0.0.0.0 for listening on all interfaces -->

```
-<server> <ip>127.0.0.1</ip> <port>7771</port>
<maxClients>10</maxClients> </server>
```
<!-- Define the firmware repository, for firmware from host mode -->

-<ffh> <repository>Firmwares</repository> </ffh>

<!-- Provisioning configuration -->

-<provisioning> -<ndss> <channel fft="1024" bandwidth="10000" frequency="2300000" id="1"/> </ndss>

<!-- Default provisioning mode is XML. -->

<!-- For OMADM provisioning, please ativate tag below. -->

<!-- Beware, certificates will be looked inside DM tree only -->

<!-- <mode>omadm</mode> -->

<mode>none</mode> </provisioning>

<!-- Define the log file name -->

-<debug> <logfilter>fine:\*</logfilter> <logfile>SequansdLog.txt</logfile> </debug> </sequansd>

2. Edit file as required.

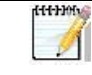

*Note:* Contact Customer support for specific editing instructions.

3. After editing file, you need to restart sequansd service, as follows:

Navigate to - Start > settings > control panel > Administrative tools > Services

4. Choose service sequansd, right click > restart, as shown below:

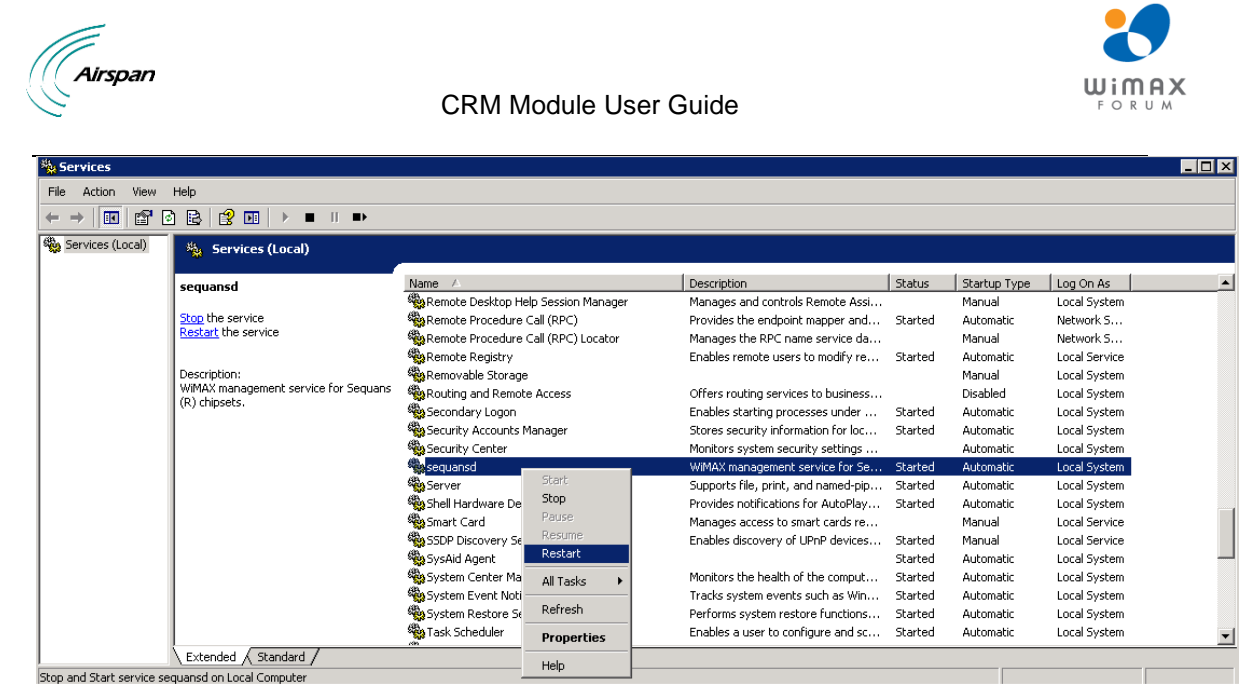

**Figure 14 – Services**

## <span id="page-23-1"></span><span id="page-23-0"></span>**6.2 Connection Manager**

Sequans Connection Manager - program which runs on the host to monitor the WiMAX link.

Navigate to - Start > Programs > Sequans Communications > Sequans CM

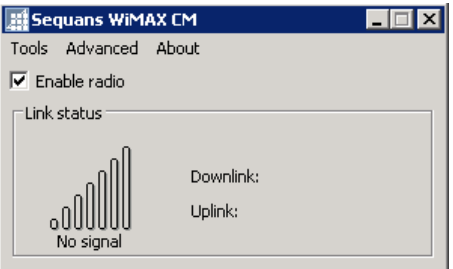

#### <span id="page-23-2"></span>**Figure 15 - WiMAX CM**

The CM displays the downlink signal strength, uplink and downlink throughput counter:

- $\triangleright$  Enable radio check to enable radio
- $\triangleright$  Link Status displays current link status, such as:
	- **•** Downlink
	- Uplink
- $\triangleright$  Tools
- Advanced

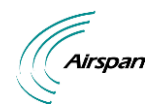

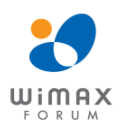

## <span id="page-24-0"></span>**7 Appendix**

## <span id="page-24-1"></span>**7.1 CRM – Power, Environmental, Standards Compliance**

## <span id="page-24-3"></span>**Table 8 - Environment, EMC & Safety**

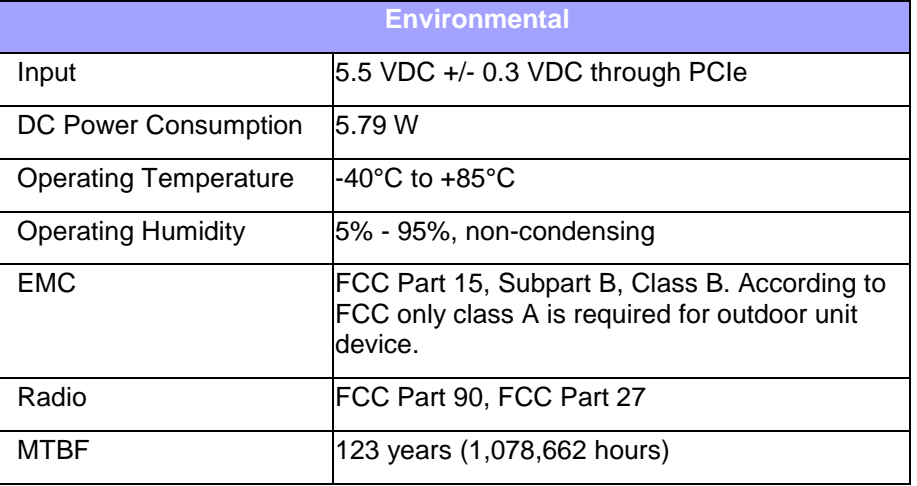

## <span id="page-24-2"></span>**7.2 Glossary of Terms**

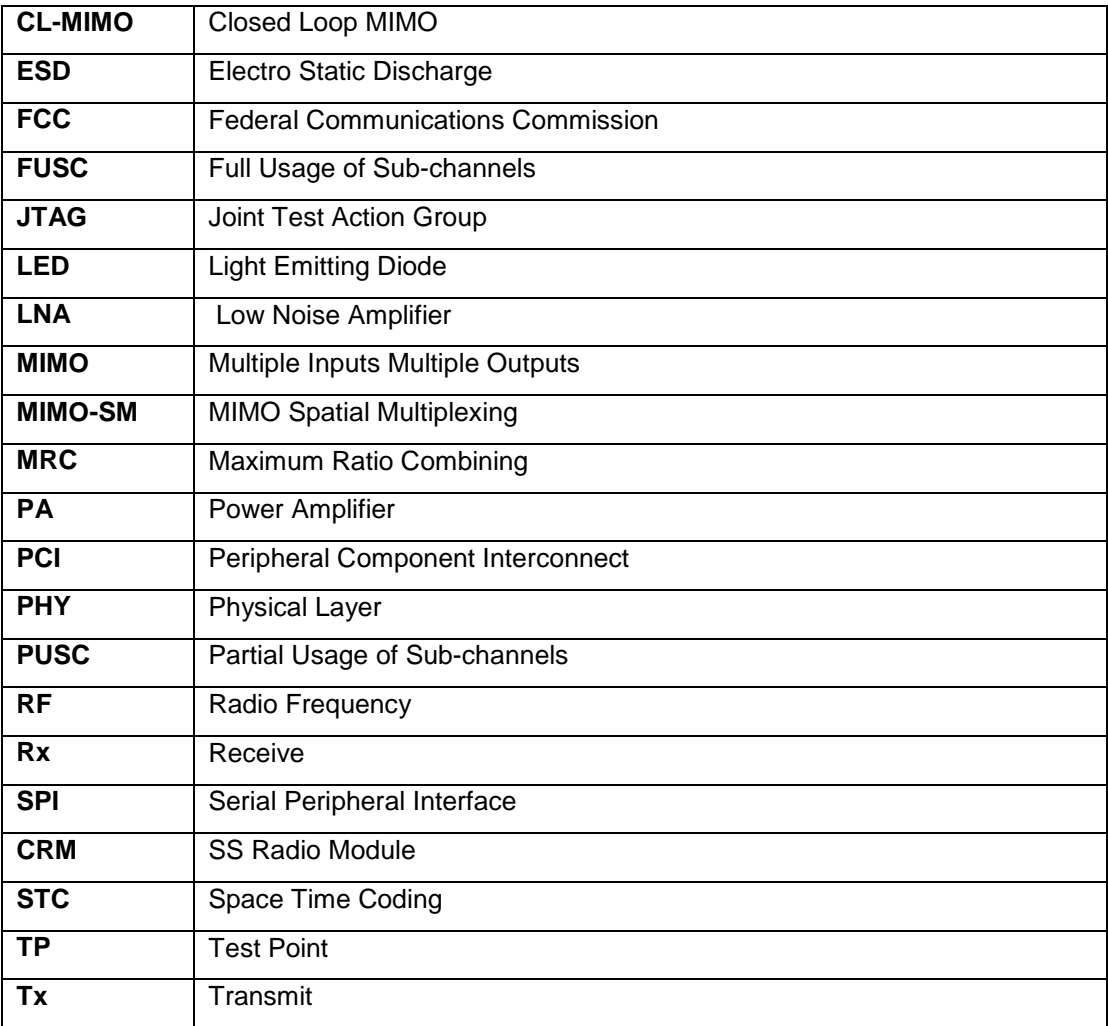

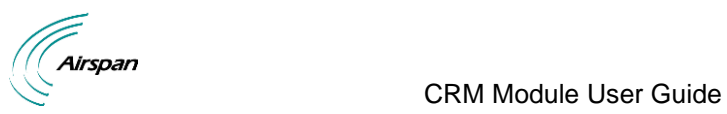

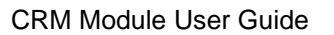

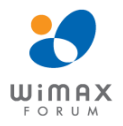

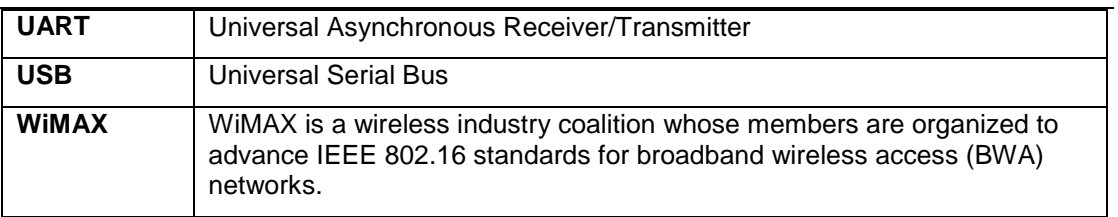

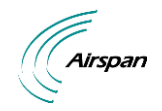

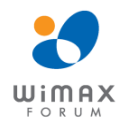

## <span id="page-26-0"></span>**7.3 Revision History**

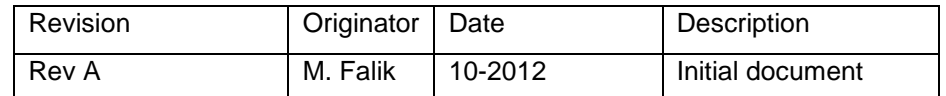

## <span id="page-26-1"></span>**7.4 Contact Information**

#### **Customer Service Help-Desk for customer service emergency**

Airspan Networks have introduced the **Airspan Tracker** application to enable prompt and efficient Customer Support services.

If you do not have an Airspan Tracker account, please obtain login credentials by filling-in the form in the main page ["Register New Account".](http://tracker.airspan.com/?register=true)

#### **Worldwide Headquarters:**

Airspan Networks Inc. 777, Yamato Road, Suite 310, Boca Raton, FL 33431, USA Tel: +1 561 893 8670

#### [www.airspan.com](http://www.airspan.com/)

## **Feedback:**

To provide feedback on this document, please send comments to the following email address: [documentfeedback@airspan.com](mailto:documentfeedback@airspan.com)